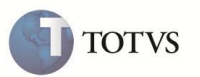

## **Faces (PLSA104)**

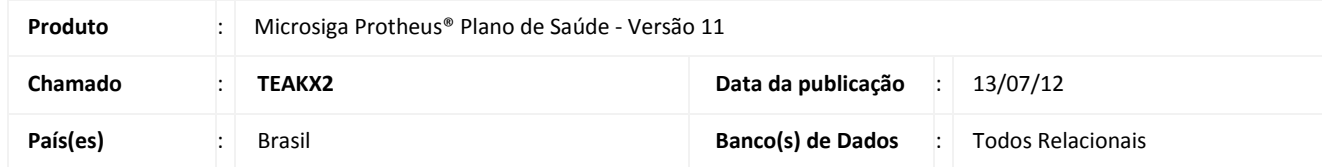

Implementada rotina **Faces (PLSA104)**, para permitir o cadastro das informações relacionadas ao processo odontológico.

Deve-se informar o código e segmento do procedimento conforme tabela odontológica.

## **PROCEDIMENTOS PARA CONFIGURAÇÃO**

1. No **Configurador (SIGACFG)** acesse **Ambientes/Cadastro/Menu (CFGX013)**. Informe a nova opção de menu do Plano de Saúde, conforme instruções a seguir:

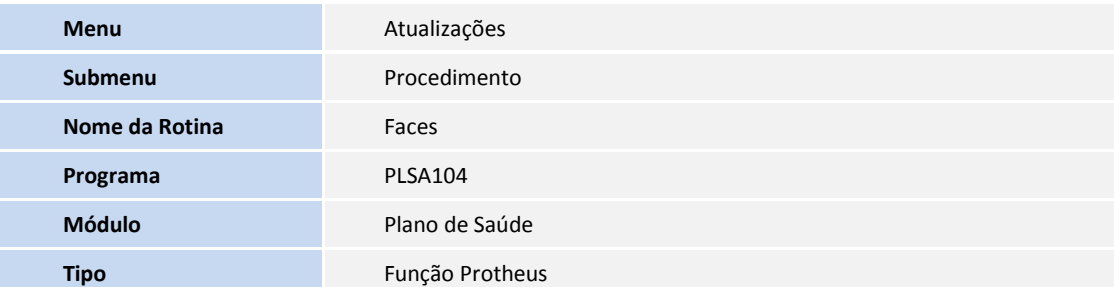

## **PROCEDIMENTOS PARA UTILIZAÇÃO**

- **1.** No **Plano de Saúde (SIGAPLS)** acesse **Atualizações / Procedimento / Faces (PLSA104).**
- 2. Preencha os campos obrigatórios para a inclusão do cadastro.
	- a) **Campo Código** (Código da face cadastrada)
	- b) **Campo Descrição** (Descrição da face cadastrada)
- 3. Caso o procedimento da **Face** não seja compatível com outra Face e na **Autorização Odontológica** opte que seja efetuado a critica informando que aquela face não é compatível com outra cadastrada, **Clique** em **Ações Relacionadas** e selecione **Faces incomp**. (Faces Incompatíveis).
- 4. Clique em **Incluir** e preencha os campos:
	- **Campo Face -** Preencha o Código da face conforme cadastrada no item 2. A.

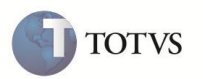

- **Campo Descrição -** Preenchido automaticamente com a informação cadastrada no item 2. B.
- **Campo Observação -** Opcional.
- 5. **Confirme** a inclusão do cadastro.

## **INFORMAÇÕES TÉCNICAS**

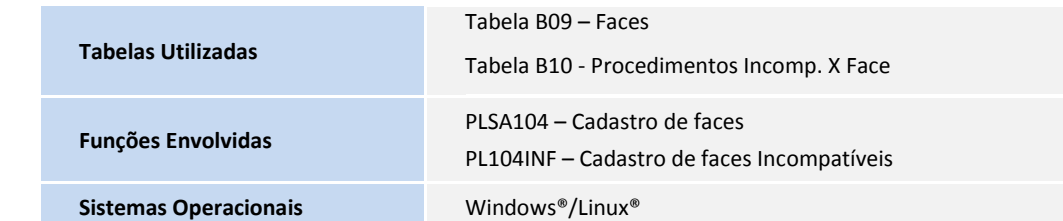